## HOW TO – Message Your Provider via Patient Portal – Thomas Health Sign into your patient portal account and click on the Messages icon.

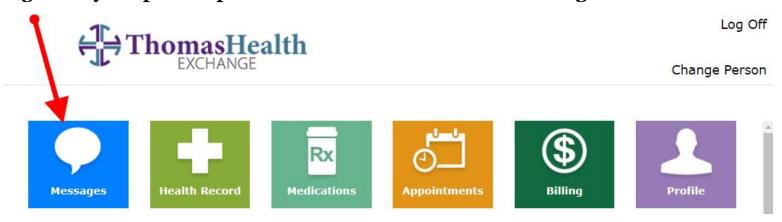

Click on the provider you would like to message or click Send Message to create a new conversation.

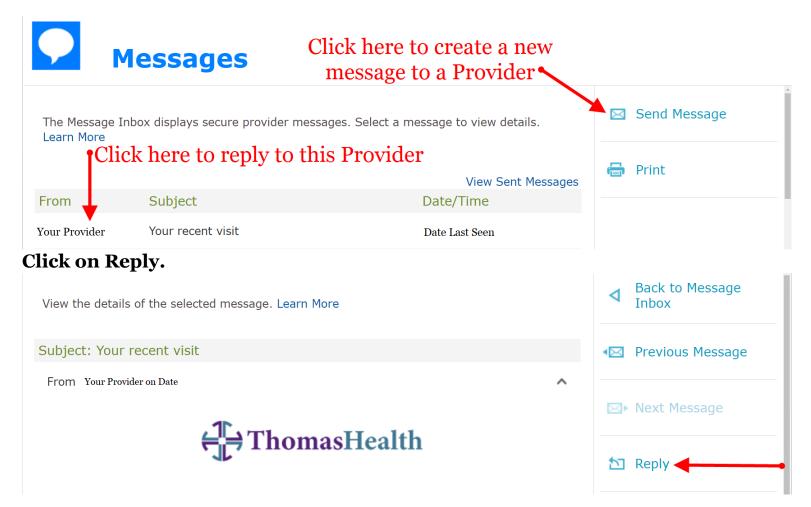

## HOW TO – Message Your Provider via Patient Portal – Thomas Health Type your message and click Send.

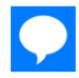

## Messages

Send a non-urgent message to your provider. If you are experiencing a life threatening emergency, call 9-1-1. Please note, messages will be addressed within 2 business days. If your concern needs immediate attention, please call the office. Learn More Response Your Provider To Subject Your recent visit Type your question or comment here. 10.00 MB remaining Only bmp, jpeg, jpg, pdf, and png attachments allowed. Maximum 5 attachment(s) per message. **Add Attachment** Send

## Thank you!

~Thomas Health Patient Portal Helpdesk | 304-414-2193 |

Thomas.Exchange@ThomasHealth.org | https://patientportal.thomashealth.org